# System Testing Report

### **Test Descriptions**

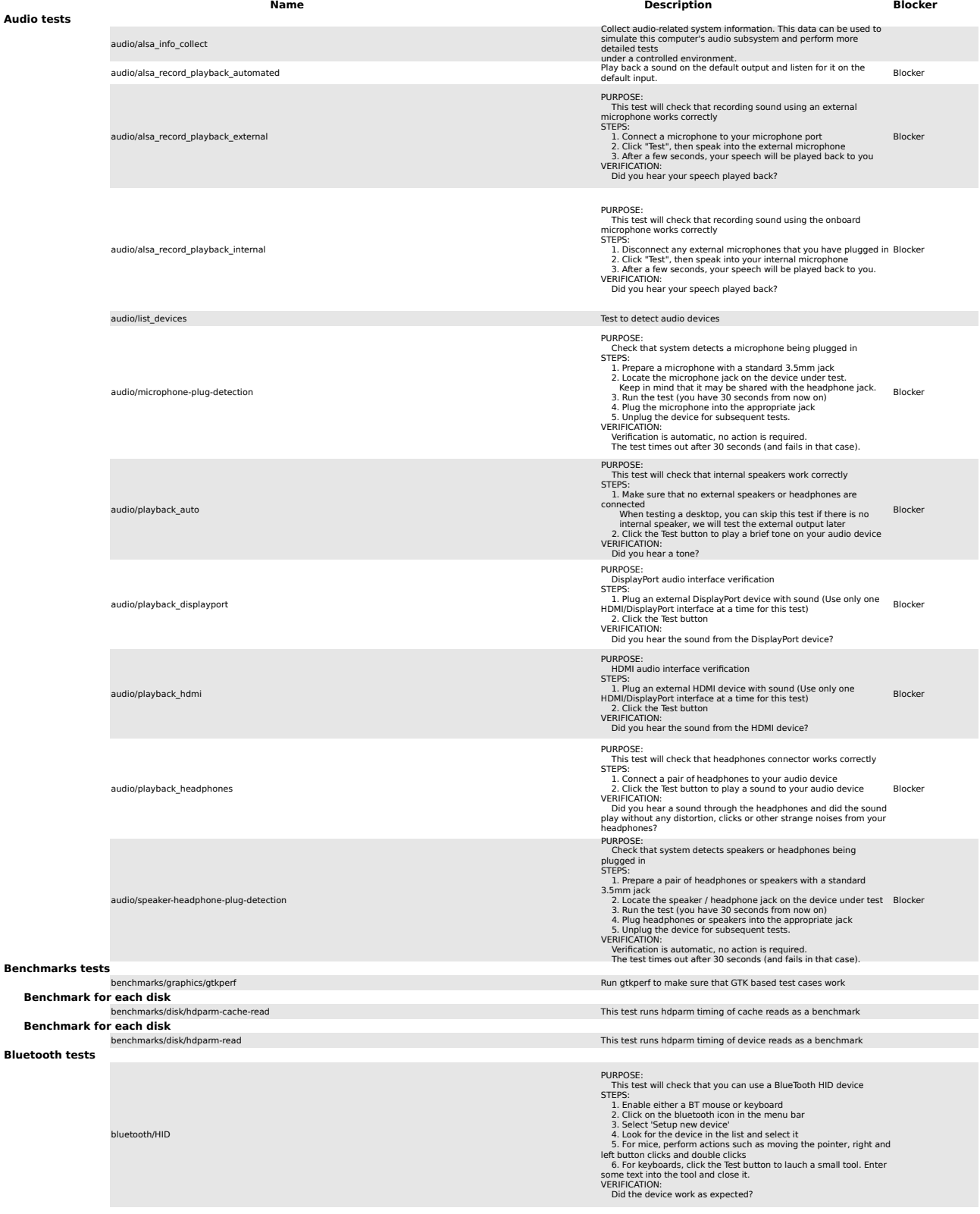

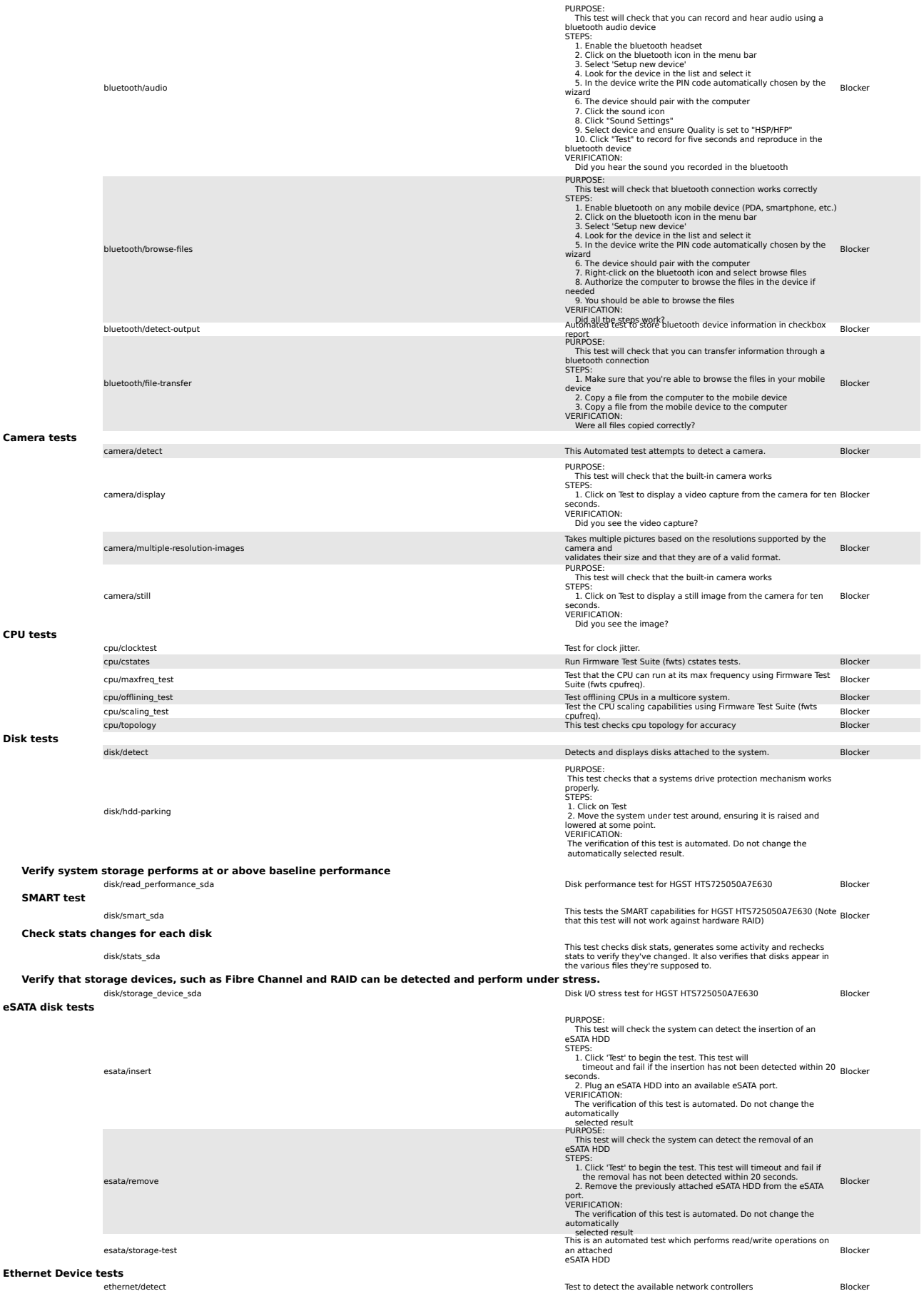

#### **ExpressCard tests**

expresscard/verification and the state of the state of the state of the state of the state of the ExpressCard slot.<br>I. Plug an ExpressCard device into the ExpressCard slot<br>VERIFICATION: Was the device correctly detected?<br>W **Firewire disk tests** firewire/insert and the method candidate in the method and the method candidate insert and the method candidate in the method candidate in the method candidate in the method candidate in the method candidate in the method firewire/remove and the state of the state of the state of the state of the state of the state of the state of the state of the state of the state of the state of the state of the state of the state of the state of the sta firewire/storage-test Blocker **Firmware tests** firmware/fwts\_desktop\_diagnosis Run Firmware Test Suite (fwts) desktop-specific diagnosis tests. firmware/fwts\_logs Automated tests for firmware using Firmware Test Suite. **Automated tests for firmware using Firmware Test Suite.** firmware/fwts\_uefirtvariable Run uefirtvariable test from Firmware Test Suite. Blocker **Floppy disk tests** floppy/check Floppy test Blocker **Graphics tests** graphics/VESA\_drivers\_not\_in\_use Check that VESA drivers are not in use Check that VESA drivers are not in use Blocker graphics/3d\_window\_move 3D window movement 3D window movement 3D window movement 3D window movement 3D window movement 3D window open/close tests 3D window open/close tests 3D window open/close tests 3D window open/close t and and the state of the state of the state of the state of the state state state of the state state state and the state state state and the state state and the state Blocker state Blocker state Blocker state and the state 3D window with suspend/resume tests Blockersus graphics/color\_depth Blocker Blocker (2009) and the color depth tests Color depth tests Blocker (2009) and the color depth tests Blocker (2009) and the color depth tests and the color depth tests and the color depth tests graphics/fresh\_rate Refresh rate tests Blocker er and the state of the state of the state of the state of the state of the state of the state of the state of the state of the state of the state of the state of the state of the state of the state of the state of the sta graphics/modes Mode tests Blocker graphics/multi\_3d\_windows\_open\_close Blocker Multiple 3D window open/close Multiple 3D window open/close Blocker graphics/resolution and the discoveries of the Default resolution tests and the Default resolution tests and the Blocker graphics/resolution-change Blocker Resolution change tests Blocker Resolution change tests Blocker Resolution change tests Blocker graphics/screen\_resolution Default resolution tests Blocker graphics/screenshot screenshot screenshot tests Blocker is a streenshot tests Blocker is a streenshot tests Blocker graphics/screenshot.jpg screenshot.graphics/screenshot.graphics/screenshot.graphics/screenshot.graphics/screenshot<br>graphics/screenshot\_fullscreen\_video full screen video screenshot tests graphics/screenshot\_fullscreen\_video graphics/screenshot\_fullscreen\_video.jpg full screen video attachment tests and streen video attachment tests and streen video attachment tests and streen video.jpg subcleent tests and streen video attachment tests and str graphics/switch\_card Blocker (CPU switch prompt tests Blocker (CPU switch prompt tests Blocker (CPU) switch prompt tests Blocker (CPU) switch prompt tests Blocker (CPU) switch prompt tests (CPU) switch prompt tests (CPU) s extra and the support tests and the support tests and the support tests Blocker's Unity support tests Blocker's Blocker's Blocker's Unity support tests Blocker's Blocker's Blocker's Blocker's Blocker's Blocker's Blocker's graphics/xorg-failsafe Blocker New York of the Test that the X is not running in failsafe mode. Blocker graphics/xorg-process Test that the X process is running. Blocker Test to output the Xorg version **Compiz support tests**<br>graphics/compiz check Check that the GPU is able to run compiz Blocker **Resolution cycling tests** graphics/cycle\_resolution STEPS: Blocker **Driver version tests** graphics/driver\_version Blocker (Parses Xorg.0.Log and discovers the running X driver and version for <sub>Blocker</sub> and Schwarz (Parses Xorg.0.Log and discovers the running X driver and version for <sub>Blocker</sub> (Parses Xorg.0.Log **glxgears tests** graphics/glxgears Blocker 1. Click "Test" to execute an OpenGL demo. Press ESC at any time **Maximum resolution tests** graphics/maximum and locate the screen's Blocker Blocker (Blocker Blocker Blocker Blocker Blocker Blocker Blocker Blocker Blocker Blocker Blocker Blocker Blocker Blocker Blocker Blocker Blocker Blocker Blocker Blocker Bloc **Minimum resolution tests** minimum \_resolution minimum (800x600) on the GPUs. See here for details: Blocker<br>https://help.ubuntu.com/community/Installation/SystemRequirement PURPOSE: This will verify that an ExpressCard slot can detect inserted devices. STEPS: PURPOSE: This test will check the system can detect the insertion of a FireWire HDD STEPS: 1. Click 'Test' to begin the test. This test will timeout and fail if the insertion has not been detected within 20 seconds. seconus.<br>2. Plug a FireWire HDD into an available FireWire port.<br>VERIFICATION: VERIFICATION: The verification of this test is automated. Do not change the automatically selected result PURPOSE: This test will check the system can detect the removal of a FireWire HDD STEPS: 1. Click 'Test' to begin the test. This test will timeout and fail if the removal has not been detected within 20 seconds. 2. Remove the previously attached FireWire HDD from the FireWire port. VERIFICATION:<br>The verification of this test is automated. Do not change the<br>automatically<br>This is an automated test which performs read/write operations on<br>an attached<br>an attached FireWire HDD PURPOSE: This test cycles through the detected video modes for the the GPUs STEPS: 1. Click "Test" to start cycling through the video modes VERIFICATION: Did the screen appear to be working for each mode? PURPOSE: This test tests the basic 3D capabilities of your GPUs STEPS: to close.<br>
2. Verify that the animation is not jerky or slow.<br>
VERIFICATION:<br>
1. Did the 3d animation appear?<br>
2. Was the animation free from slowness/jerkiness? PURPOSE: This test will verify the display is operating at its maximum supported resolution on the GPUs. STEPS: 1. Select the 3rd Gen Core processor Graphics Controller graphics<br>card (a reboot may be necessary)<br>2. Consult the system's specifications and locate the screen's<br>maximum supported resolution.<br>3. Click on Test to display th VERIFICATION: Is this the maximum resolution for the display connected to the 3rd Gen Core processor Graphics Controller graphics card? Ensure the current resolution meets or exceeds the recommended s

**Rotation tests**

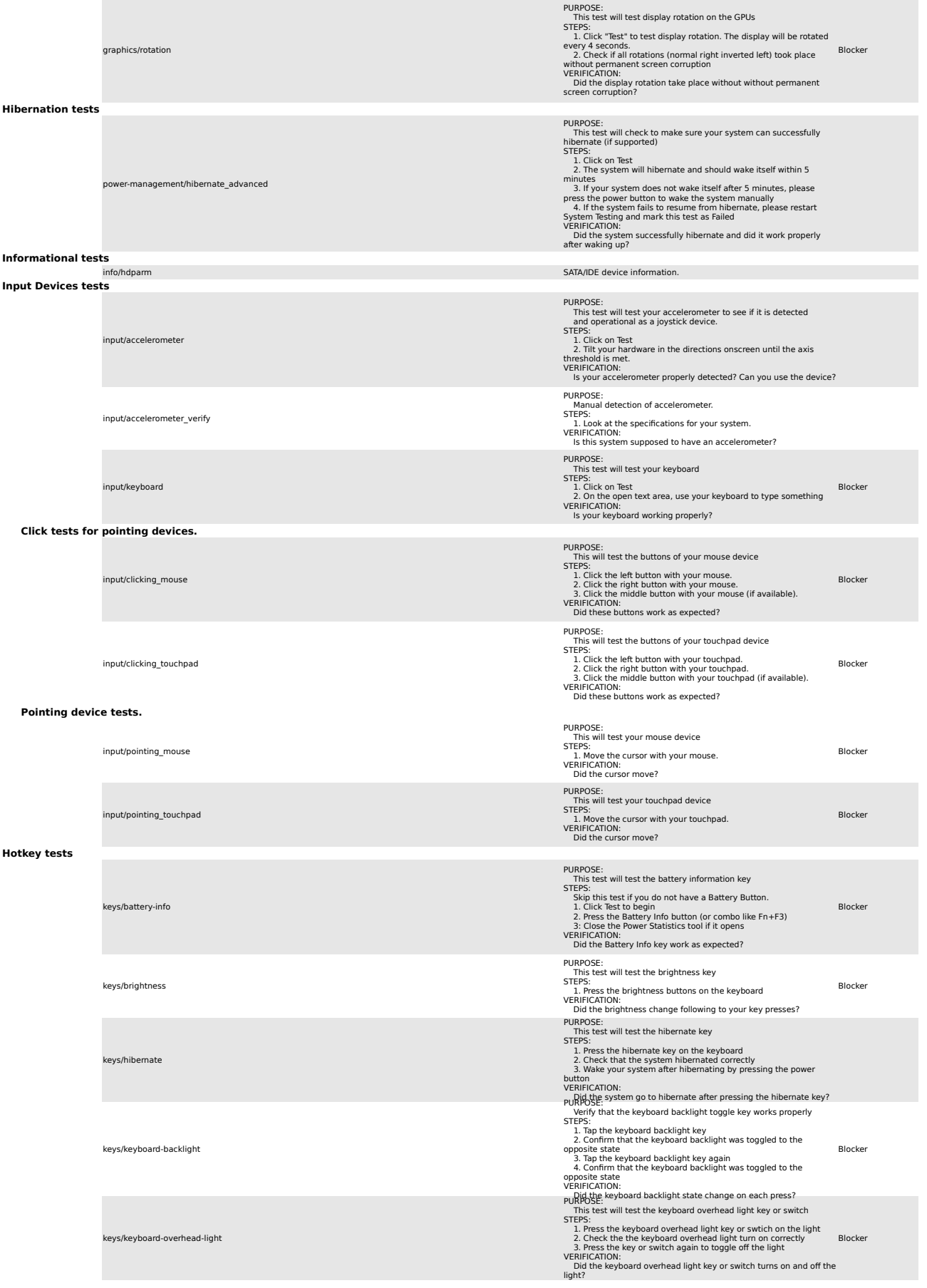

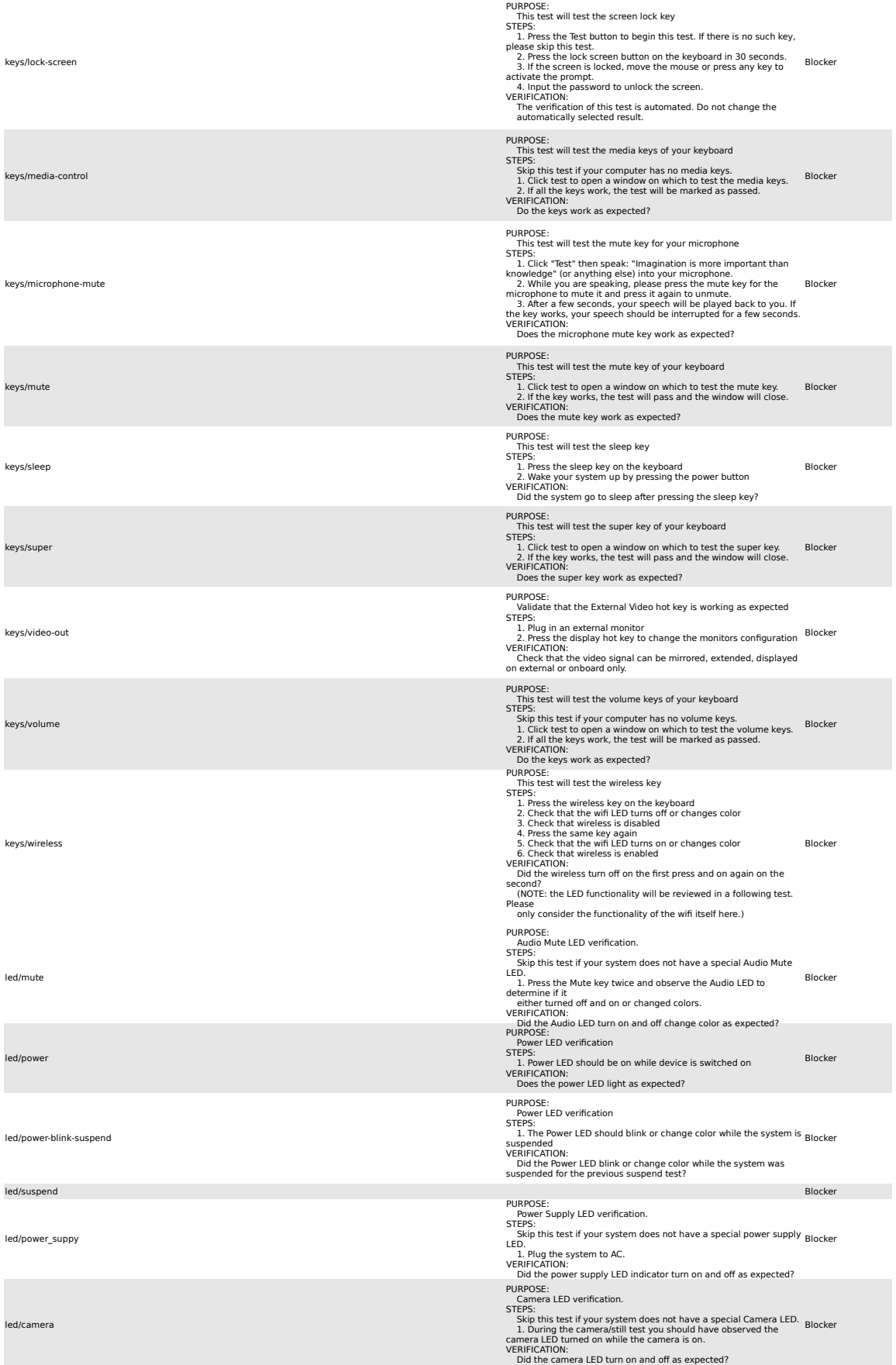

**LED tests**

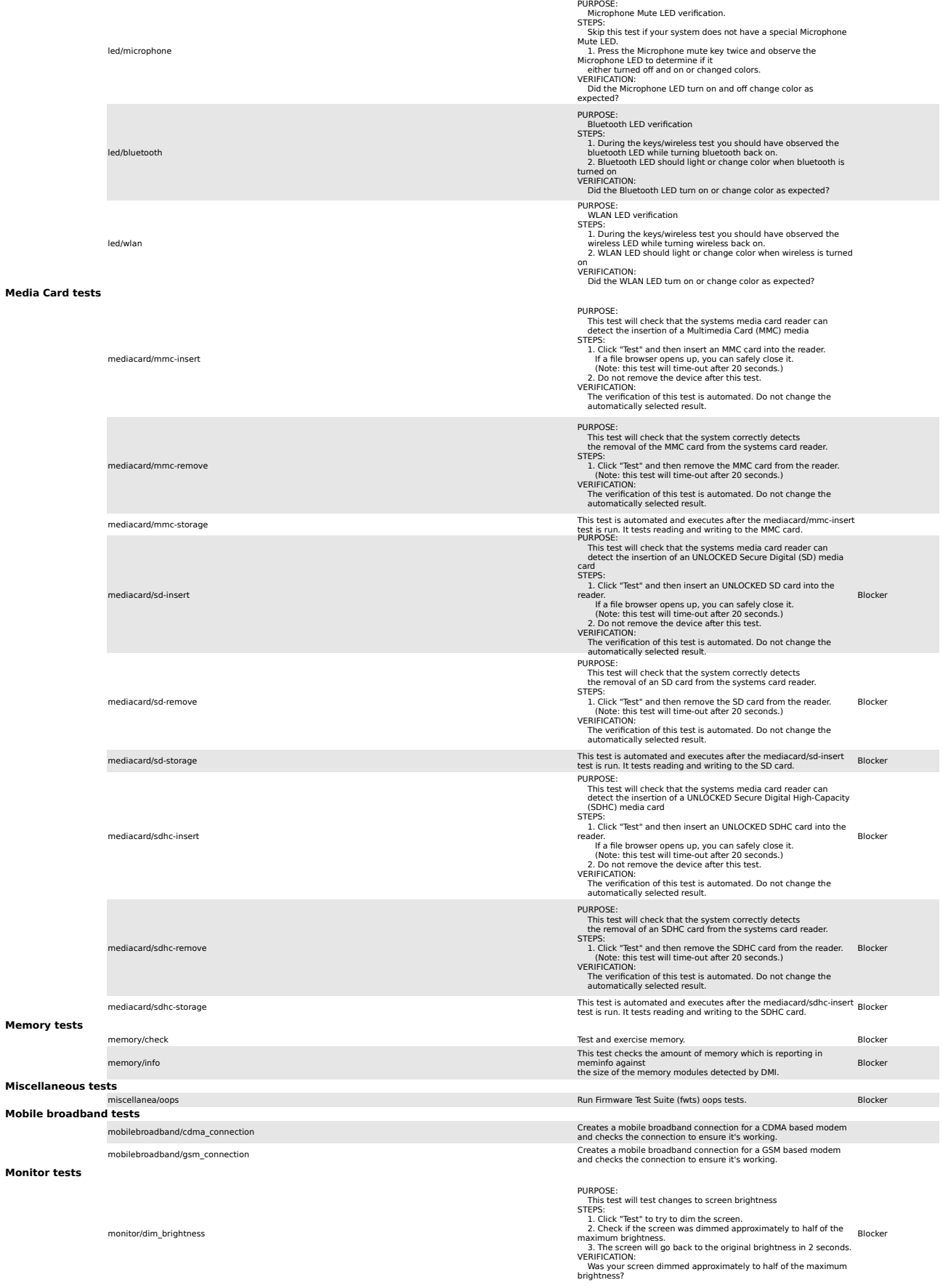

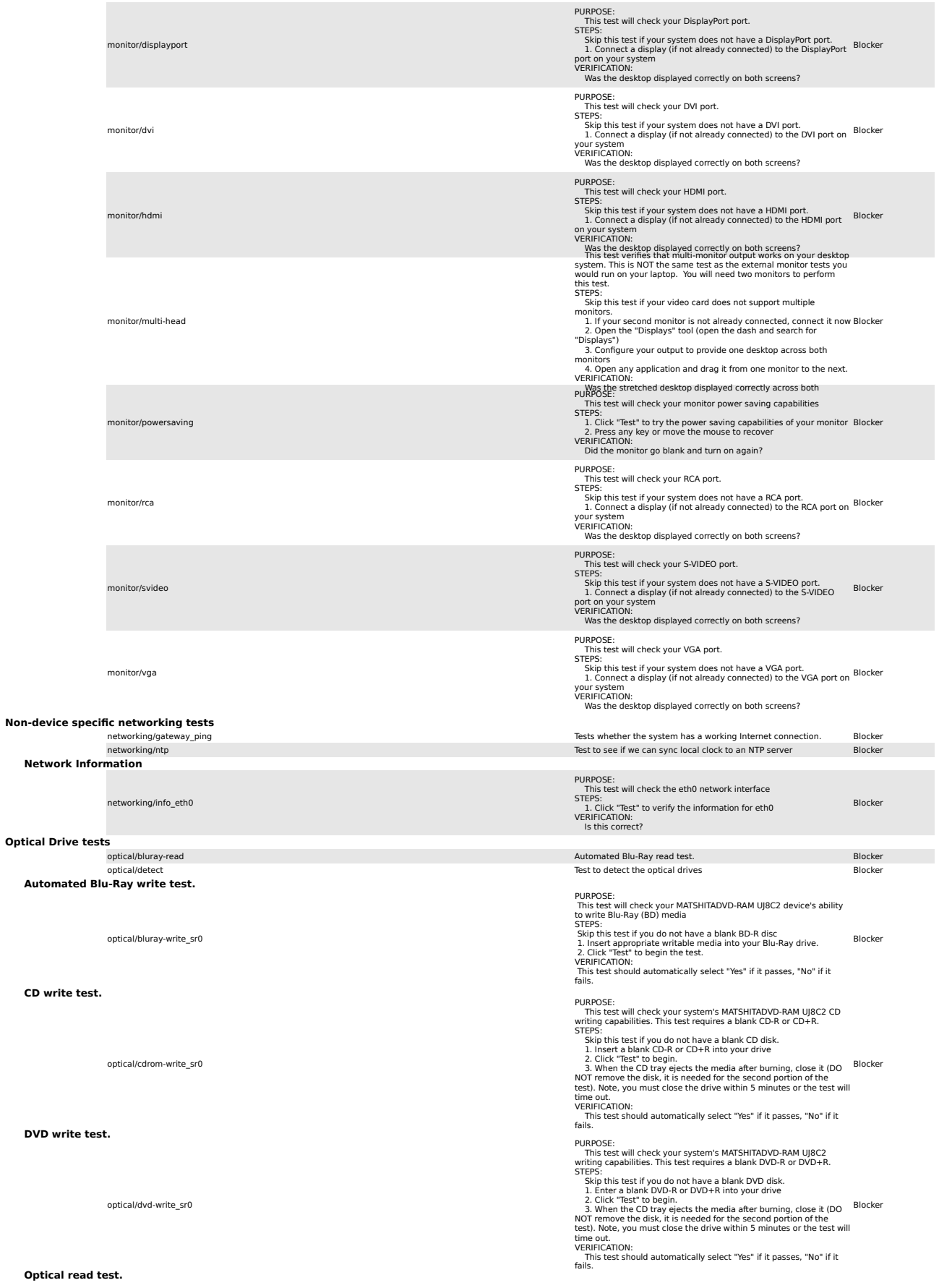

optical/read\_sr0 by the greatest chance of working. Blocker **Power Management tests**<br>power-management/fwts wakealarm power-management/fwts\_wakealarm Test ACPI Wakealarm (fwts wakealarm) Blocker STEPS:<br>I. Close your laptop lid.<br>Does closing your laptop lid cause your system to suspend?<br>Does closing your laptop lid cause your system to suspend? power-management/lid\_close Blocker power-management/lid\_open Blocker 3. Wait 5 seconds with the lid closed. 4. Open the lid. VERIFICATION: Did the system resume when the lid was opened? power-management/poweroff blocker blocker blocker blocker blocker blocker blocker blocker blocker blocker blocker blocker blocker blocker blocker blocker blocker blocker blocker blocker blocker blocker blocker blocker bloc power-management/reboot external products and the state of the test prompts to inform you that the Blocker power-management/rtc Blocker and the state medicine controlled in the social distribution of the state including the state including the state including the property, it Blocker present<br>Check to see if CONFIG\_NO\_HZ is set in the kernel (this is just a<br>Blocker در Blocker و Simple regression check) **Stress tests** power-management/hibernate\_30\_cycles power-management/suspend-30-cycles-time-check power-management/suspend\_30\_cycles Blocker PURPOSE: This is an automated stress test that will force the system to suspend/resume for 30 cycles. PURPOSE:<br>Create jobs that use the CPU as much as possible for two hours. Blocker و Create jobs that use the CPU as<br>The test is considered passed if the system does not freeze. **Suspend tests** suspend/audio\_after\_suspend Blocker<br>Suspend Blocker (Blocker audio Blocker) Blocker<br>Suspend/audio\_before\_suspending. Blocker audio Blocker and Blocker audio Blocker (Blocker audio Blocker audio This test grabs the bluetooth adapter after a test grabs the hardware address of the bluetooth adapter after Blocker<br>Suspend/bluetooth\_detect\_after\_suspend. This is an automated Bluetooth <u>test. It emulates the specified by the BTDEVADDR environment variable.</u><br>It emulates browsing on a subsequent of the Blocker environment variable. This is an automated Bluetooth test. It emulates the match of the State of the State Bluetooth test. It emulates browsing on a<br>It emulate of the Blocker provident wariable. Blocker and the State of the BTDEVADDR environme This is an automated Bluetooth test. It receives the given method. It receives the given file from a product<br>It remote host specified by the BTDEVADDR environment variable This is an automated Bluetooth test. It receives the given by the BIDEVADDR environment variable an automated<br>Suspend/bluetooth\_obex\_get\_before\_suspend and a sure and a sure of the given by the BIDEVADDR environment varia This is an automated Bluetooth file transfer test. It sends an image and to the device specified by the BTDEVADDR environment variable.<br>Suspend/bluetooth\_obex\_send\_after\_suspend and the device specified by the BTDEVADDR e This is an automated Bluetooth file transfer test. It seems and to the device specified by the BTDEVADDR environment variable. Blocker<br>Suspend/bluetooth\_obex\_send\_before\_suspend and the state of the state of the state of suspend/cpu\_after\_suspend Verify that all CPUs are online after resuming. Blocker suspend/cpu\_before\_suspend Verify that all the CPUs are online before suspending Blocker suspend/cycle\_resolutions\_after\_suspend<br>VERIFICATION: Succession and the display will cycle trough the display modes Blocker<br>Did your display look fine in the detected mode? This test will check to make sure supported video modes work after<br>a suspend and resume.<br>This is done automatically by taking screenshots and uploading by also and uploading and uploading and procker resume<br>STEPS: STEPS:<br>I. Check that your display does not show up visual artifacts after Blocker Blocker (Blocker Blocker Blocker Blocker PURPOSE: This test will check your MATSHITADVD-RAM UJ8C2 device's ability to read CD media to read CD media<br>STEPS: 1. Insert appropriate non-blank media into your optical drive(s).<br>Movie and Audio Disks may not work. Self-created data disks have<br>the greatest chance of working.<br>2. If a file browser window opens, you can safely close or that window. 3. Click "Test" to begin the test. VERIFICATION: This test should automatically select "Yes" if it passes, "No" if it fails. PURPOSE: This test will check your lid sensors. PURPOSE: PURPOSE:<br>This test will check your lid sensors STEPS: 1. Click "Test". 2. Close and open the lid. VERIFICATION: ERIFICATION:<br>Did the screen turn off while the lid was closed? PURPOSE: This test will check your lid sensors. STEPS: 1. Click "Test". 2. Close the lid. PURPOSE: This test will check the system's ability to power-off and boot. STEPS:<br>
3. The machine will shut down.<br>
2. The machine will shut down.<br>
3. Power the machine back on.<br>
4. After rebooting, wait for the test prompts to inform you that the<br>
test is complete.<br>
5. Once the test has completed run' when prompted. VERIFICATION: If the machine successfully shuts down and boots, select 'Yes', otherwise, select 'No'. PURPOSE: This test will check the system's ability to reboot cleanly. STEPS: 1. Select "Test" to begin. 2. The machine will reboot. test is complete. 4. Once the test has completed, restart checkbox and select Re-Run when prompted. VERIFICATION: If the machine successfully reboots, select Yes then select Next. Verify that the Real-time clock (RTC) device functions properly, if PURPOSE: This is an automated stress test that will force the system to hibernate/resume for 30 cycles Checks the sleep times to ensure that a machine suspends and resumes within a given threshold Verify that mixer settings after suspend are the same as before suspend. PURPOSE: This test will cycle through the detected display modes STEPS: them as an attachment. PURPOSE: This test will check that the display is correct after suspend and resuming. VERIFICATION: Does the display work normally after resuming from suspend?

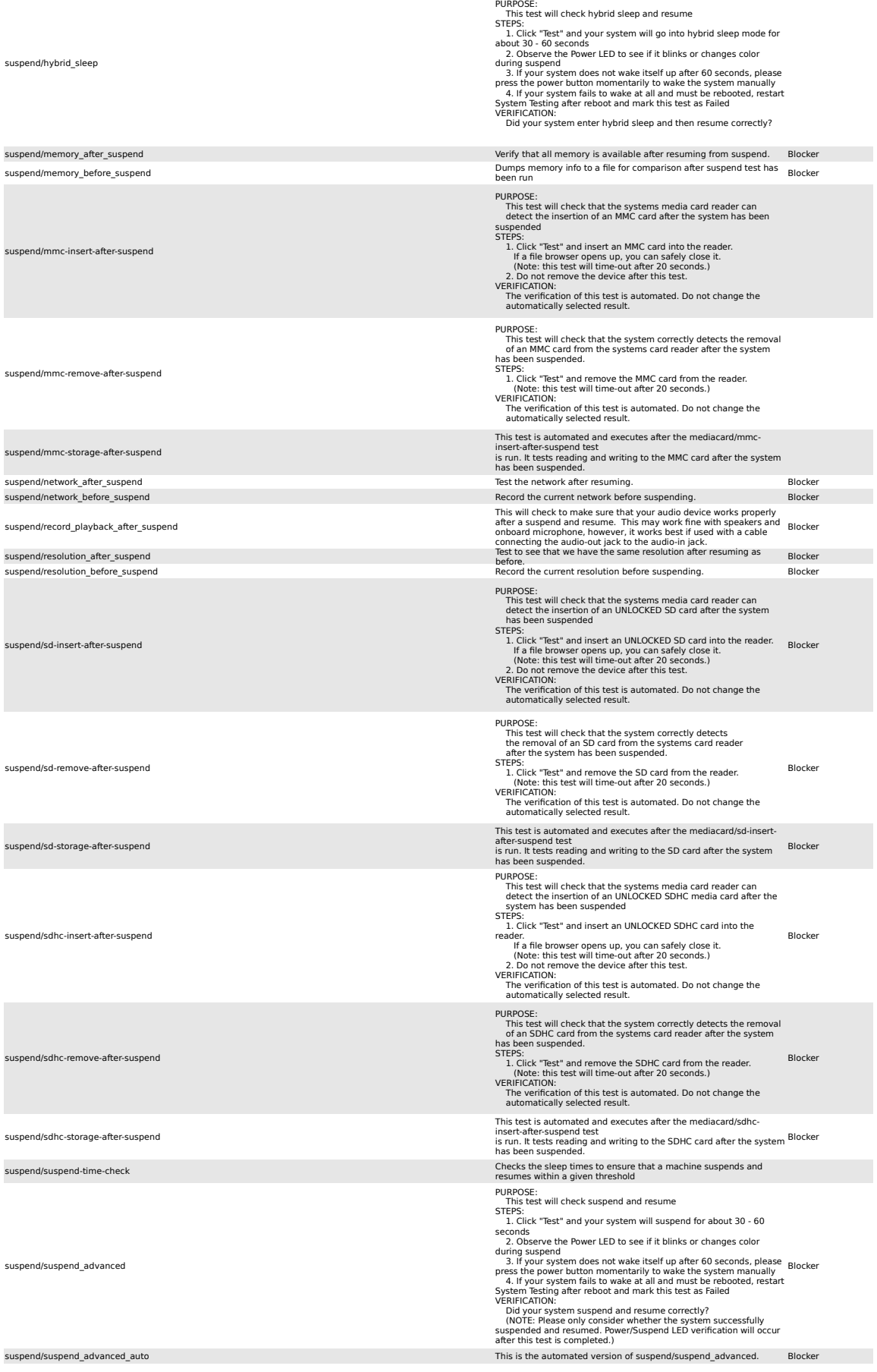

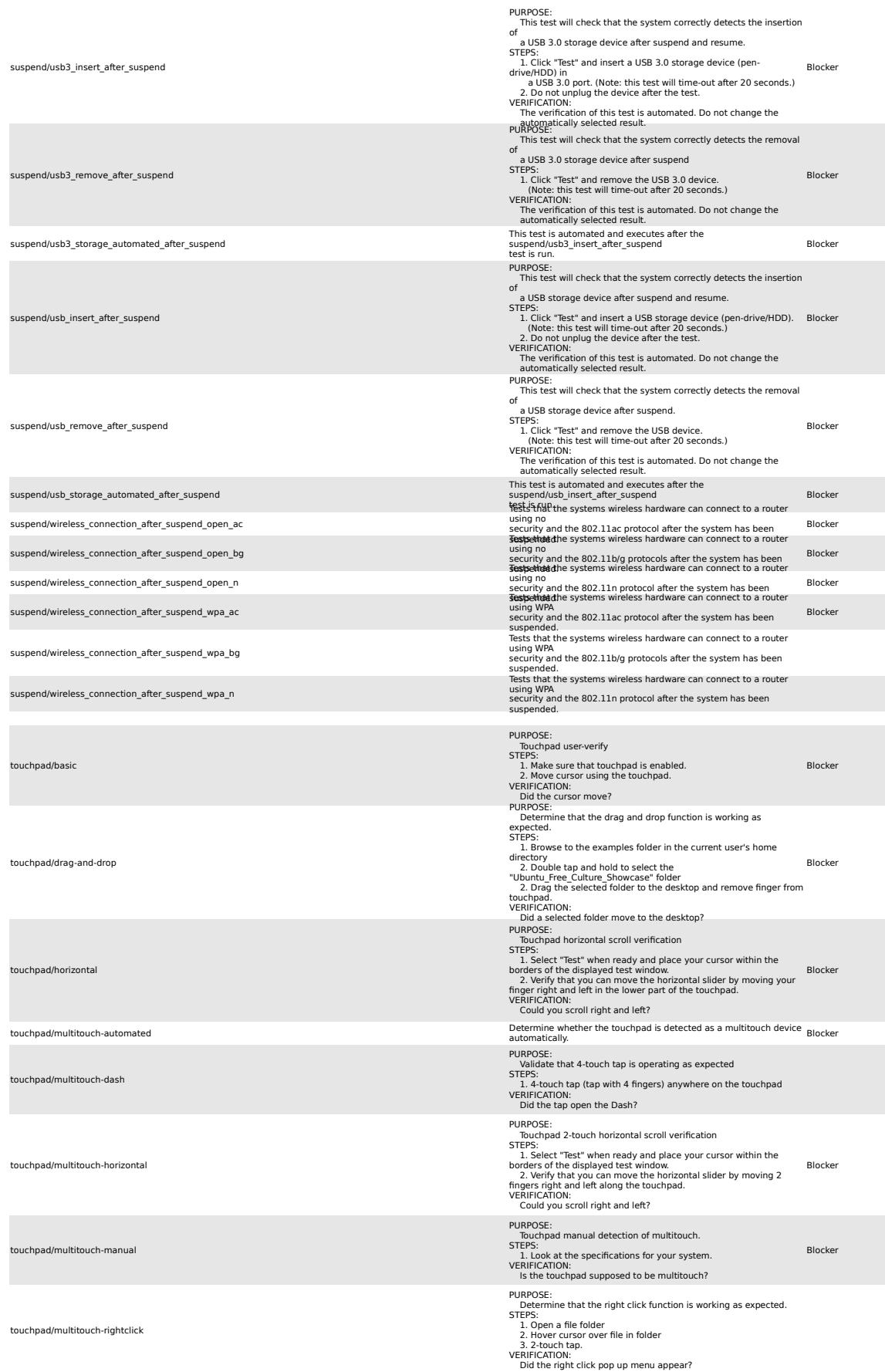

**Touchpad tests**

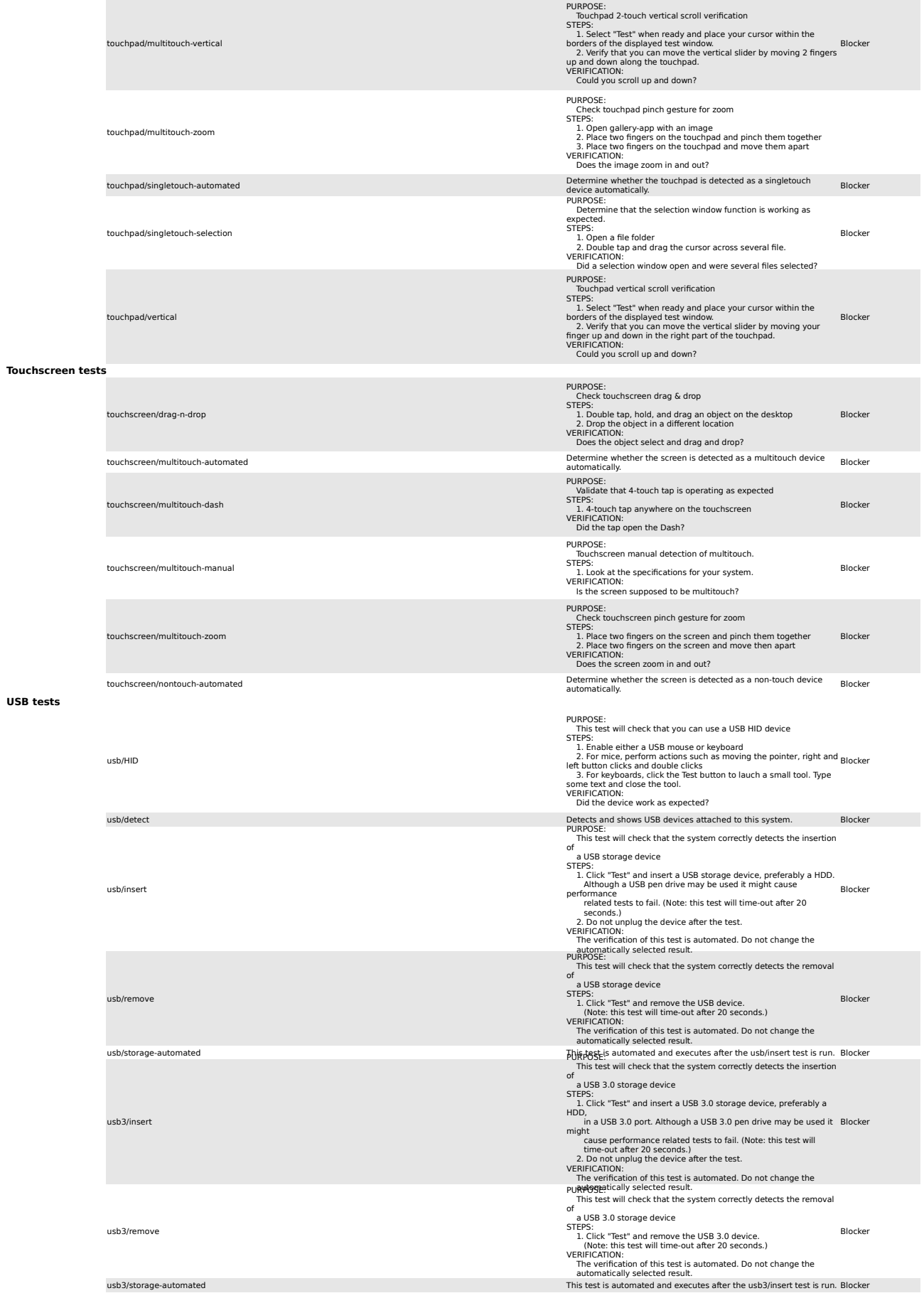

**USB tests**

## usb3/superspeed\_performance Blocker This test will check that your USB 3.0 port could be recognized as SuperSpeed USB device using xhci\_hcd driver and transfers data correctly.

#### **Wireless network**

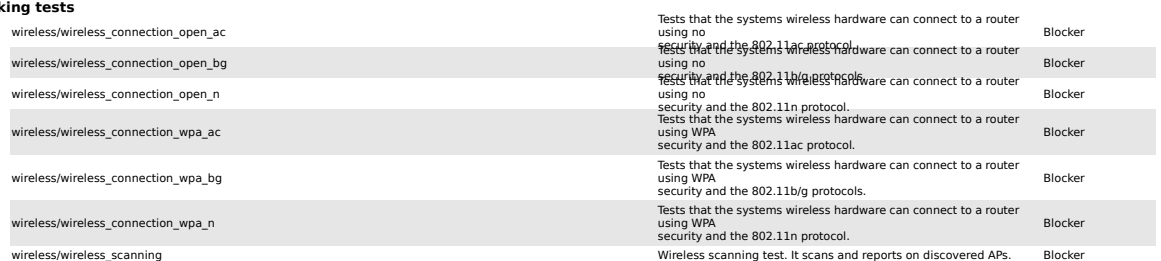